# Decommissioning of BW Objects

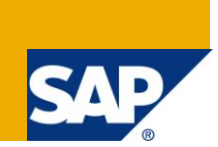

## **Applies to:**

SAP BW 3.5/Business Intelligence 7.0.

#### **Summary**

This document helps in analysis of BW objects which can be decommissioned.

**Authors:** Ravi Prakash Rawat, Shailesh Patil

**Company:** Infosys Technologies Limited

**Created on:** 23 July 2010

### **Author Bio**

Ravi Rawat works as a System Engineer in Infosys Technologies Limited. He has been in Infosys for more than a year.

Shailesh Patil works as Technology Analyst in Infosys Technologies Limited. He has rich experience of more than 3.5 years.

# **Table of Contents**

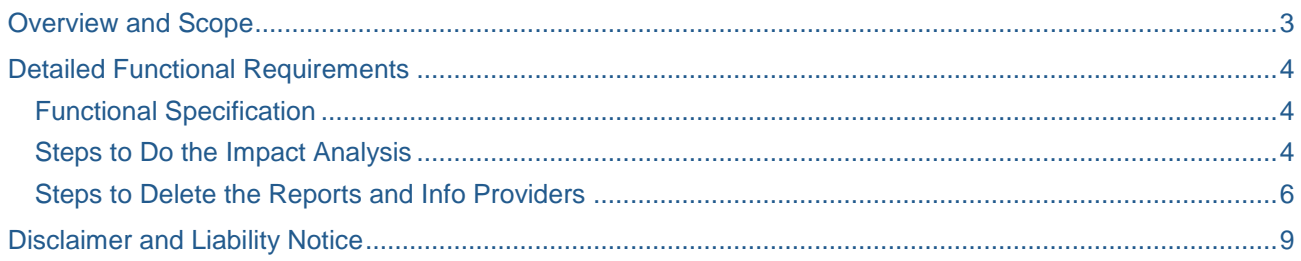

# <span id="page-2-0"></span>**Overview and Scope**

#### **Functional Description**

Decommissioning of cubes & Reports which are not in use.

#### **Business Benefit**

- Space saving
- removal of unused objects

#### **Scope**

The objects will be deleted from required systems*.*

#### **Dependencies / Constraints**

NA

#### **Assumptions**

 $\bullet$  NA

# <span id="page-3-0"></span>**Detailed Functional Requirements**

#### <span id="page-3-1"></span>**Functional Specification**

The cubes and reports can be decommissioned after the impact analysis done.

- Check the reports usage (with the help of some tools available in project)
- Check the Last data load for the cubes
- Check the process chain where these loads are there.
- Check if there are lookups for a particular DSO or Cube (with the help of program to check if ODS or Cube is used in look ups).

#### <span id="page-3-2"></span>**Steps to Do the Impact Analysis**

#### 1. **Finding Last Request Date in Info provider**

- a) Go to RSA1 transaction.
- b) Search the desired Info cube.
- c) Go to manage of the Info cube.
- d) Click on Requests tab and note the last request date.

This will tell us when this infoprovider was last loaded. If it is not loaded recently then check whether it is a monthly, periodic or yearly load. This can be checked by going looking at the frequency of request date. Now, if it is not falling into above criteria then the info provider can be decommissioned.

#### 2. **Find whether there is any lookup for info provider**

Use available program in the project to find any look up for ODS and cube.

If there is no lookup then the info provider is eligible for decommissioning.

#### 3. **Finding Process Chains loading the Info provider**

- a) On the request tab of step 1(d), find Info package name.
- b) Search the required Info package.
- c) Click on Schedule
- d) Click on the arrow  $\sqrt{\frac{d-1}{d}}$  to know the process chains. If the arrow is missing then there is no process chain for this info package.

This analysis helps to know from which process chain this info provider is getting loaded. We have to remove its loading step from process chain. Also this chain can be removed if it is confined only to load info providers which can be decommissioned.

#### 4. **Finding data availability in Info provider**

- a) Go to RSA1 transaction.
- b) Search the desired Info cube.
- c) Right click and select "Display Data".
- d) Make some pre-selections on the basis of month and year.
	- $\blacksquare$  This will help to know till what time data is available. There can be planning cubes which got loaded few years back and may contain data for present or up-coming years. Hence here decommissioning is not possible.

#### 5. **Decommissioning multi provider**

- It can be decommissioned only if it has info providers which can be decommissioned
- Check whether it is used in a query that is used frequently. This can be checked by query usage tool.

Important points to keep in mind when decommissioning of info provider is finalized

- a) When info provider is ready for decommissioning we can also decommission the transformation below it
- b) Then we need to analyze whether the below flow can be decommissioned. For this follow steps 1,2,3,4 in case of info providers
- c) For info source decommissioning follow below steps.

#### 6. **Info source decommissioning**

- a) Check the info packages by drilling down the flow
- b) Open any of the info packages.
- c) Click on data targets. If there are targets (look at all targets no matter if there is tick mark or not) which do not need to be decommissioned then we cannot decommission the info source.

#### 7. **Finding Query usage**

- This can be done by some tools used in your project. From there you can get to know query usage.
- The final excel sheet may look like this.

![](_page_4_Picture_158.jpeg)

#### 8. **Deleting queries from Menu Role**

- The queries from existing menu roles should be deleted in order to ensure that user will not go and execute the queries which are deleted.
- This has to be taken up the BASIS team to delete the queries from Menu Role.

#### <span id="page-5-0"></span>**Steps to Delete the Reports and Info Providers**

- 1. The test variables if any, used in the query should be deleted first before deleting the query.
	- a. First find the test variables for the given characteristics, then right click and select "Where used list" to find usage of the variable in the other queries.
	- b. Find the list of other queries at the bottom of the query designer.
	- c. Check the usage of the variable in other queries and delete them if they are not part of other queries.
- 2. It is important to delete all the queries based on multiprovider first before going for decommissioning of rest of the objects. The queries can be deleted through transaction RSZDELETE.

![](_page_5_Picture_127.jpeg)

The options in the RSZDELETE are:

- a) Select type as "REP" for query deletion and provide technical name of the query.
- b) If you are sure of the version of the query, select 3.X or 7.x. otherwise you can select "All query elements".
- c) You can delete the queries with or without creating transport request. For proper deletion of queries, you can delete them without creating transport request in all other systems through this transaction.
- d) You can also delete dependent objects like workbook etc.
- e) After selecting the various options, execute the transaction. You will get all the details like query, dependent workbook etc.

f) The objects with green indication can be deleted. The objects with red indication cannot be deleted due to authorization issue. You need to get the required authorization for BASIS team of objects in all the systems.

![](_page_6_Picture_128.jpeg)

- 3. Check the table RSZCOMPDIR in SE16 to make sure your query is deleted
- 4. Delete the data from info providers in subsequent systems before moving the delete request from development system to ensure the transport request won't fail.
- 5. Before deleting the Info provider, one has to make sure if there are any aggregates or that Cube is on BIA or not. If so, those have to be deleted or removed from BIA in RSDDBIAMON2 transaction.
- 6. Once the Info providers are deleted, we can show case the space saved after deleting the objects.
	- a. Go To Transaction "DB02" or "DB02old"
	- b. Select "Space" option and then double click on "BW Analysis".

![](_page_6_Picture_129.jpeg)

- c. Double click on "Cubes and related object" option to note down space saved after deleting the cube.
- d. Search the required cube and take down the size of it.
- e. The Aggregates, E table and F table contributes to total size saved after deletion.
- f. The space saved after ODS (active table and change log table), PSA table (loads done via PSA) can be taken into consideration.
- 7. After deleting the queries, delete the info provider & multiprovider and create delete transport for the same request.
- 8. In case of 7.0 flow, the DTP's need be deleted if any.
- 9. The transport requests have to be released in proper sequence as mentioned below:
	- a. Queries and dependents objects.
	- b. Update rules.
	- c. Info source.
	- d. Delete the data and then ODS.
	- e. Multiprovider.
	- f. Delete the data and then cube.

# <span id="page-8-0"></span>**Disclaimer and Liability Notice**

This document may discuss sample coding or other information that does not include SAP official interfaces and therefore is not supported by SAP. Changes made based on this information are not supported and can be overwritten during an upgrade.

SAP will not be held liable for any damages caused by using or misusing the information, code or methods suggested in this document, and anyone using these methods does so at his/her own risk.

SAP offers no guarantees and assumes no responsibility or liability of any type with respect to the content of this technical article or code sample, including any liability resulting from incompatibility between the content within this document and the materials and services offered by SAP. You agree that you will not hold, or seek to hold, SAP responsible or liable with respect to the content of this document.